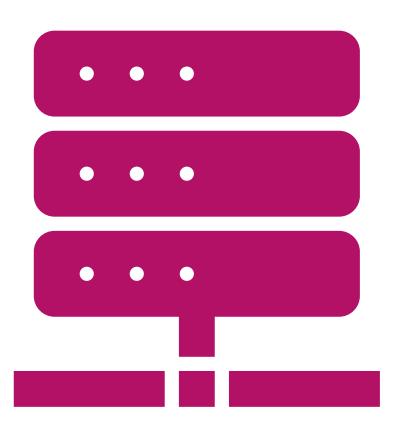

# IT-234 – database concepts

UNIT 5 – ENTERING DATA AND USING SQL COMMANDS TO QUERY EXISTING DATA

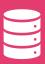

You now have an established database, and tables have been implemented.

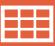

This unit will explore how to populate your tables with data.

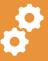

The first method you will learn is simply to type the data in using the Microsoft SSMS Designer tools.

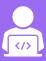

While typing is tedious and error prone, it is quick and will suffice for small tasks.

Another technique is to import data from a file.

You will leverage a provided flat data file and data migration script to populate the normalized tables.

You will also analyze the data migration script to understand how it functions.

- Once you have data in the tables, what can you do with it?
- This is the fundamental purpose of the database: To allow you to retrieve data.
- You will examine different SQL syntax for selecting data into a result set. There are many ways to limit and format the result set into exactly what you require.

The quandary you must overcome is to determine if the result set has returned correct results or not.

A well-formed SQL query should return something.

But you will need to analyze the results to determine if what was returned is what you asked for and if what you asked for is really what you wanted.

Sounds confusing at first, but do not worry; a little practice is all you will need.

# After completing this unit, you should be able to:

#### overview

- Use a variety of methods to populate a database table with data.
- Examine the data placed into the table using SQL queries.

- Importing data into a new database can be done one of two ways:
  - You manually type
     information in the new
     database and all its various
     tables
  - 2. You import data using queries.

For this week's assignment, you have a CSV file that contains all the movies for your new database.

So, to experience both methods, you will start by entering one record from the Movies flat file dataset contained in the file named Movies\_Import\_Temp.csv.

The record you will be entering is the "Arsenic and Old Lace" movie record since it is the first one in the Movies CSV file.

| Title                | Director_FirstName | Director_LastName | Genre  | Star_FirstName | Star_LastName | Rating | Producer_FirstName | Producer_LastName |
|----------------------|--------------------|-------------------|--------|----------------|---------------|--------|--------------------|-------------------|
| Arsenic and Old Lace | Frank              | Capra             | Comedy | Cary           | Grant         | 8.1    |                    | Warner Bros.      |

Since the Star, Director,
Genre and Producer tables
contain the Primary Keys (PKs)
and the Movie table contains
the Foreign Keys (FKs) for
these 4 tables, you should
enter the data into these four
tables (Star, Director, Genre
and Producer) BEFORE you
enter information into the
Movies table.

- Open the Microsoft SQL Server Management Suite (SSMS) application.
- Expand the Databases item in the Object
   Explorer window pane. Navigate to the
   Tables folder located under the Movies\_DB
   database. Expand the Tables folder by
   clicking on . The tables contained in the
   Movies\_DE latabase should appear.

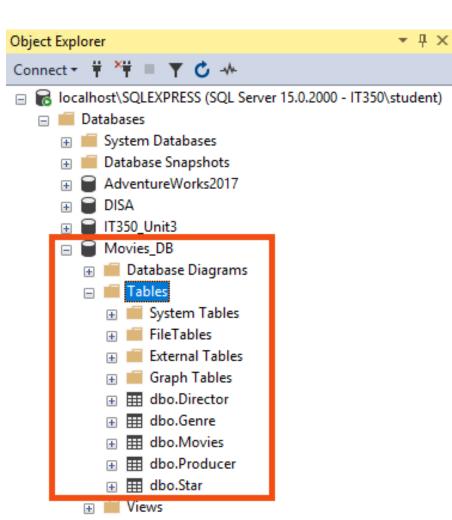

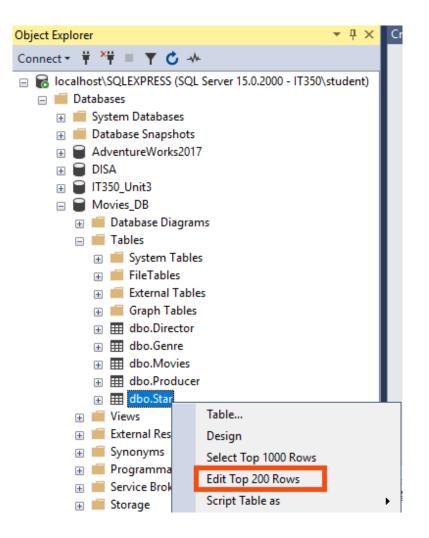

RIGHT-CLICK ON THE DBO.STAR TABLE. SELECT THE EDIT TOP 200 ROWS ITEM FROM THE RIGHT-CLICK MENU.

4. The contents of the **Star** table will appear in the right window pane of the Microsoft SSMS application. The table currently contains no data, so what you will see will look similar to the illustration below.

| IT350\SQLEXPRESS.Movies_DB - dbo.Star → × |        |                |               |  |  |
|-------------------------------------------|--------|----------------|---------------|--|--|
|                                           | StarlD | Star_FirstName | Star_LastName |  |  |
| <b>h</b> #                                | NULL   | NULL           | NULL          |  |  |

- 5. You will now manually enter the applicable "Arsenic and Old Lace" movie data into the Star table.
  - Click in the cell directly below the Star\_FirstName header. Enter Cary into that cell.
  - Then press the TAB key on your keyboard to move into the cell below the Star\_LastName header. Enter Grant into that cell.
  - Press the **TAB** key again. The cell below the **StarID** header should now show a value of 1. The entire record should look like what is in the illustration on the next slide.

| IT350\SQLEXPRESS.Movies_DB - dbo.Star ⇒ × |        |                |               |  |  |
|-------------------------------------------|--------|----------------|---------------|--|--|
|                                           | StarlD | Star_FirstName | Star_LastName |  |  |
|                                           | 1      | Cary           | Grant         |  |  |

Repeat Steps 3-5 for the **Director**, **Genre**, and **Producer** tables. You will be entering the relevant data from the "**Arsenic and Old Lace**" record contained in the flat file dataset into these tables.

7. Repeat Steps 3-5 for the **Movies** table.
However, you will only be entering flat file data into the **Title** and **Rating** fields. The foreign key attributes (**StarID**, **DirectorID**, **ProducerID**, and **GenreID**) contained in the **Movies** table reference the associated primary keys in the other tables.

[continued] If Steps 3-6 were accomplished correctly, the StarID, DirectorID, ProducerID, and GenreID values in the "Arsenic and Old Lace" record entry for the Movies table should all be set to a value of 1.

|          | MovielD | Title          | DirectorID | StarlD | GenrelD | ProducerID | Rating |
|----------|---------|----------------|------------|--------|---------|------------|--------|
| <b>•</b> | 1       | Arsenic and Ol | 1          | 1      | 1       | 1          | 8.1    |
| *        | NULL    | NULL           | NULL       | NULL   | NULL    | NULL       | NULL   |

- 8. Next you decide that this was a rather painful method.
  - Very tedious
  - In addition, manual of entry can be error prone (e.g., "fat fingering").
  - An automated approach using scripts containing queries and data manipulation language can make life easier

INSERT STATEMENTS The SQL INSERT INTO Statement is used to add new rows of data to a table in the database.

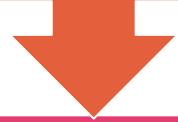

There are two basic syntaxes of the INSERT INTO statement

#### INSERT STATEMENTS

#### Insert Syntax Type 1

```
INSERT INTO TABLE_NAME (column1, column2, column3,...columnN)
VALUES (value1, value2, value3,...valueN);
```

Here, column1, column2, column3, ...columnN are the names of the columns in the table into which you want to insert the data.

#### INSERT STATEMENTS

#### Insert Syntax Type 2

INSERT INTO TABLE\_NAME VALUES (value1,value2,value3,...valueN);

- You may not need to specify the column(s) name in the SQL query if you are adding values for all the columns of the table.
- > But make sure the order of the values is in the same order as the columns in the table.

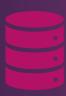

Database tables are objects that stores all the data in a database.

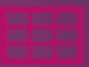

In a table, data is logically organized in a row-and-column format which is similar to a spreadsheet.

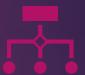

In a table, each row represents a unique record, and each column represents a field in the record.

For example, a customers table contains customer data such as customer identification number, first name, last name, phone, email, and address information as shown below:

| customer_id | first_name | last_name | phone          | email                      | street                 | city            | state | zip_code |
|-------------|------------|-----------|----------------|----------------------------|------------------------|-----------------|-------|----------|
| 1           | Debra      | Burks     | NULL           | debra.burks@yahoo.com      | 9273 Thome Ave.        | Orchard Park    | NY    | 14127    |
| 2           | Kasha      | Todd      | NULL           | kasha.todd@yahoo.com       | 910 Vine Street        | Campbell        | CA    | 95008    |
| 3           | Tameka     | Fisher    | NULL           | tameka.fisher@aol.com      | 769C Honey Creek St.   | Redondo Beach   | CA    | 90278    |
| 4           | Daryl      | Spence    | NULL           | daryl.spence@aol.com       | 988 Pearl Lane         | Uniondale       | NY    | 11553    |
| 5           | Charolette | Rice      | (916) 381-6003 | charolette.rice@msn.com    | 107 River Dr.          | Sacramento      | CA    | 95820    |
| 6           | Lyndsey    | Bean      | NULL           | lyndsey.bean@hotmail.com   | 769 West Road          | Fairport        | NY    | 14450    |
| 7           | Latasha    | Hays      | (716) 986-3359 | latasha.hays@hotmail.com   | 7014 Manor Station Rd. | Buffalo         | NY    | 14215    |
| 8           | Jacquline  | Duncan    | NULL           | jacquline.duncan@yahoo.com | 15 Brown St.           | Jackson Heights | NY    | 11372    |
| 9           | Genoveva   | Baldwin   | NULL           | genoveva.baldwin@msn.com   | 8550 Spruce Drive      | Port Washington | NY    | 11050    |
| 10          | Pamelia    | Newman    | NULL           | pamelia.newman@gmail.com   | 476 Chestnut Ave.      | Monroe          | NY    | 10950    |

- To query data from a table, you use the **SELECT** statement.
- The following illustrates the most basic form of the **SELECT** statement:

#### SELECT

select\_list

#### **FROM**

schema\_name.table\_name;

#### **SELECT** syntax:

- First, specify a list of comma-separated columns from which you want to query data in the SELECT clause.
- Second, specify the source table and its schema name on the **FROM** clause.

When processing the SELECT statement, SQL Server processes the FROM clause first and then the SELECT clause even though the SELECT clause appears first in the query.

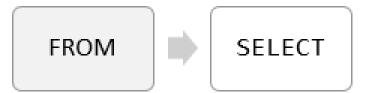

To get data from all columns of a table, you can specify all the columns in the select list.

You can also use **SELECT**\* as a shorthand to save some typing:

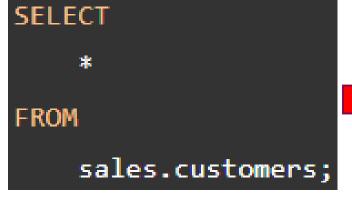

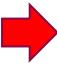

| customer_id | first_name | last_name | phone          | email                      | street                  | city            | state | zip_code |
|-------------|------------|-----------|----------------|----------------------------|-------------------------|-----------------|-------|----------|
| 1           | Debra      | Burks     | NULL           | debra.burks@yahoo.com      | 9273 Thome Ave.         | Orchard Park    | NY    | 14127    |
| 2           | Kasha      | Todd      | NULL           | kasha.todd@yahoo.com       | 910 Vine Street         | Campbell        | CA    | 95008    |
| 3           | Tameka     | Fisher    | NULL           | tameka.fisher@aol.com      | 769C Honey Creek St.    | Redondo Beach   | CA    | 90278    |
| 4           | Daryl      | Spence    | NULL           | daryl.spence@aol.com       | 988 Pearl Lane          | Uniondale       | NY    | 11553    |
| 5           | Charolette | Rice      | (916) 381-6003 | charolette.rice@msn.com    | 107 River Dr.           | Sacramento      | CA    | 95820    |
| 6           | Lyndsey    | Bean      | NULL           | lyndsey.bean@hotmail.com   | 769 West Road           | Fairport        | NY    | 14450    |
| 7           | Latasha    | Hays      | (716) 986-3359 | latasha.hays@hotmail.com   | 7014 Manor Station Rd.  | Buffalo         | NY    | 14215    |
| 8           | Jacquline  | Duncan    | NULL           | jacquline.duncan@yahoo.com | 15 Brown St.            | Jackson Heights | NY    | 11372    |
| 9           | Genoveva   | Baldwin   | NULL           | genoveva.baldwin@msn.com   | 8550 Spruce Drive       | Port Washington | NY    | 11050    |
| 10          | Pamelia    | Newman    | NULL           | pamelia.newman@gmail.com   | 476 Chestnut Ave.       | Monroe          | NY    | 10950    |
| 11          | Deshawn    | Mendoza   | NULL           | deshawn.mendoza@yahoo.com  | 8790 Cobblestone Street | Monsey          | NY    | 10952    |
| 12          | Robby      | Sykes     | (516) 583-7761 | robby.sykes@hotmail.com    | 486 Rock Maple Street   | Hempstead       | NY    | 11550    |

The **WHERE** clause is used to filter records.

It is used to extract only those records that fulfill a specified condition.

| Operator | Description                                                                        |
|----------|------------------------------------------------------------------------------------|
| =        | Equal                                                                              |
| >        | Greater than                                                                       |
| <        | Less than                                                                          |
| >=       | Greater than or equal                                                              |
| <=       | Less than or equal                                                                 |
| <>       | Not equal. <b>Note:</b> In some versions of SQL this operator may be written as != |
| BETWEEN  | Between a certain range                                                            |
| LIKE     | Search for a pattern                                                               |
| IN       | To specify multiple possible values for a column                                   |

THE FOLLOWING OPERATORS CAN BE USED IN THE WHERE CLAUSE:

To filter rows based on one or more conditions, you use a **WHERE** clause as shown in the following example:

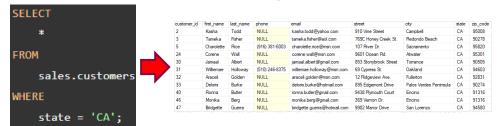

In this example, the query returns the customers who locate in California.

# Basic select statement

When the **WHERE** clause is available, SQL Server processes the clauses of the query in the following sequence: **FROM**, **WHERE**, and **SELECT**.

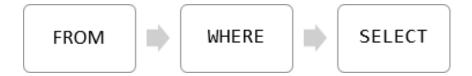

A field with a NULL value is a field with no value.

If a field in a table is optional, it is possible to insert a new record or update a record without adding a value to this field.

Then, the field will be saved with a NULL value.

A NULL value is different from a zero value or a field that contains spaces.

A field with a NULL value is one that has been left blank during record creation!

NULL is the absence of a value

It is not possible to test for NULL values with comparison operators, such as =, <, or <>.

We have to use the IS NULL and IS NOT NULL operators instead.

```
IS NULL Syntax
```

```
SELECT column_names

FROM table_name

WHERE column_name IS NULL;
```

#### IS NOT NULL Syntax

```
FROM table_name
WHERE column_name IS NOT NULL;
```

The **LIKE** operator is used in a **WHERE** clause to search for a specified pattern in a column.

There are two wildcards often used in conjunction with the **LIKE** operator:

The percent sign (%) represents zero, one, or multiple characters

The underscore sign (\_) represents one, single character.

The following SQL statement selects all customers with a CustomerName starting with "c SELECT \* FROM Customers WHERE CustomerName LIKE 'a%';

The following SQL statement selects all customers with a CustomerName ending with "c "SELECT \* FROM Customers WHERE CustomerName LIKE '%a';

Populate one table using another table

You can populate the data into a table through the select statement over another table; provided the other table has a set of fields, which are required

```
INSERT INTO first_table_name [(column1, column2, ... columnN)]
   SELECT column1, column2, ...columnN
   FROM second_table_name
   [WHERE condition];
```